## **Oracle® Fusion Middleware**

WebCenter Sites Release Notes 11*g* Release 1 (11.1.1.8.0) **E54962-02**

December 2016

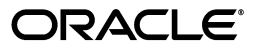

Oracle Fusion Middleware WebCenter Sites Release Notes, 11*g* Release 1 (11.1.1.8.0)

E54962-02

Copyright © 2016, Oracle and/or its affiliates. All rights reserved.

Primary Author: Debosri Brahma

This software and related documentation are provided under a license agreement containing restrictions on use and disclosure and are protected by intellectual property laws. Except as expressly permitted in your license agreement or allowed by law, you may not use, copy, reproduce, translate, broadcast, modify, license, transmit, distribute, exhibit, perform, publish, or display any part, in any form, or by any means. Reverse engineering, disassembly, or decompilation of this software, unless required by law for interoperability, is prohibited.

The information contained herein is subject to change without notice and is not warranted to be error-free. If you find any errors, please report them to us in writing.

If this is software or related documentation that is delivered to the U.S. Government or anyone licensing it on behalf of the U.S. Government, then the following notice is applicable:

U.S. GOVERNMENT END USERS: Oracle programs, including any operating system, integrated software, any programs installed on the hardware, and/or documentation, delivered to U.S. Government end users are "commercial computer software" pursuant to the applicable Federal Acquisition Regulation and agency-specific supplemental regulations. As such, use, duplication, disclosure, modification, and adaptation of the programs, including any operating system, integrated software, any programs installed on the hardware, and/or documentation, shall be subject to license terms and license restrictions applicable to the programs. No other rights are granted to the U.S. Government.

This software or hardware is developed for general use in a variety of information management applications. It is not developed or intended for use in any inherently dangerous applications, including applications that may create a risk of personal injury. If you use this software or hardware in dangerous applications, then you shall be responsible to take all appropriate fail-safe, backup, redundancy, and other measures to ensure its safe use. Oracle Corporation and its affiliates disclaim any liability for any damages caused by use of this software or hardware in dangerous applications.

Oracle and Java are registered trademarks of Oracle and/or its affiliates. Other names may be trademarks of their respective owners.

Intel and Intel Xeon are trademarks or registered trademarks of Intel Corporation. All SPARC trademarks are used under license and are trademarks or registered trademarks of SPARC International, Inc. AMD, Opteron, the AMD logo, and the AMD Opteron logo are trademarks or registered trademarks of Advanced Micro Devices. UNIX is a registered trademark of The Open Group.

This software or hardware and documentation may provide access to or information about content, products, and services from third parties. Oracle Corporation and its affiliates are not responsible for and expressly disclaim all warranties of any kind with respect to third-party content, products, and services unless otherwise set forth in an applicable agreement between you and Oracle. Oracle Corporation and its affiliates will not be responsible for any loss, costs, or damages incurred due to your access to or use of third-party content, products, or services, except as set forth in an applicable agreement between you and Oracle.

# **Contents**

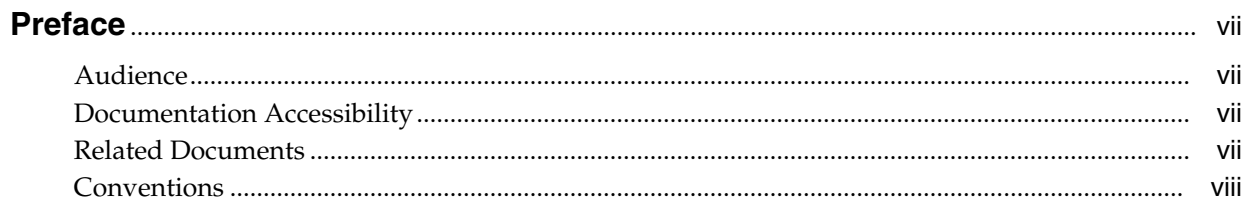

## 1 Introduction to This Oracle WebCenter Sites Release

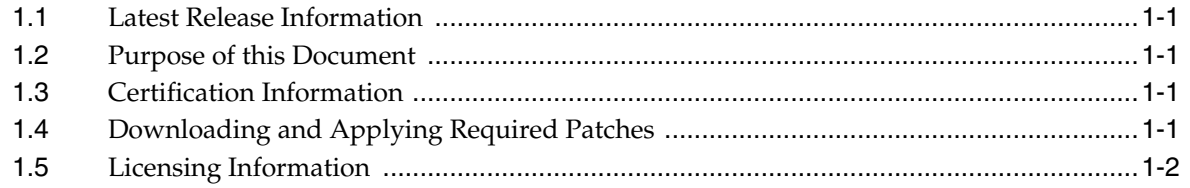

## 2 Oracle WebCenter Sites

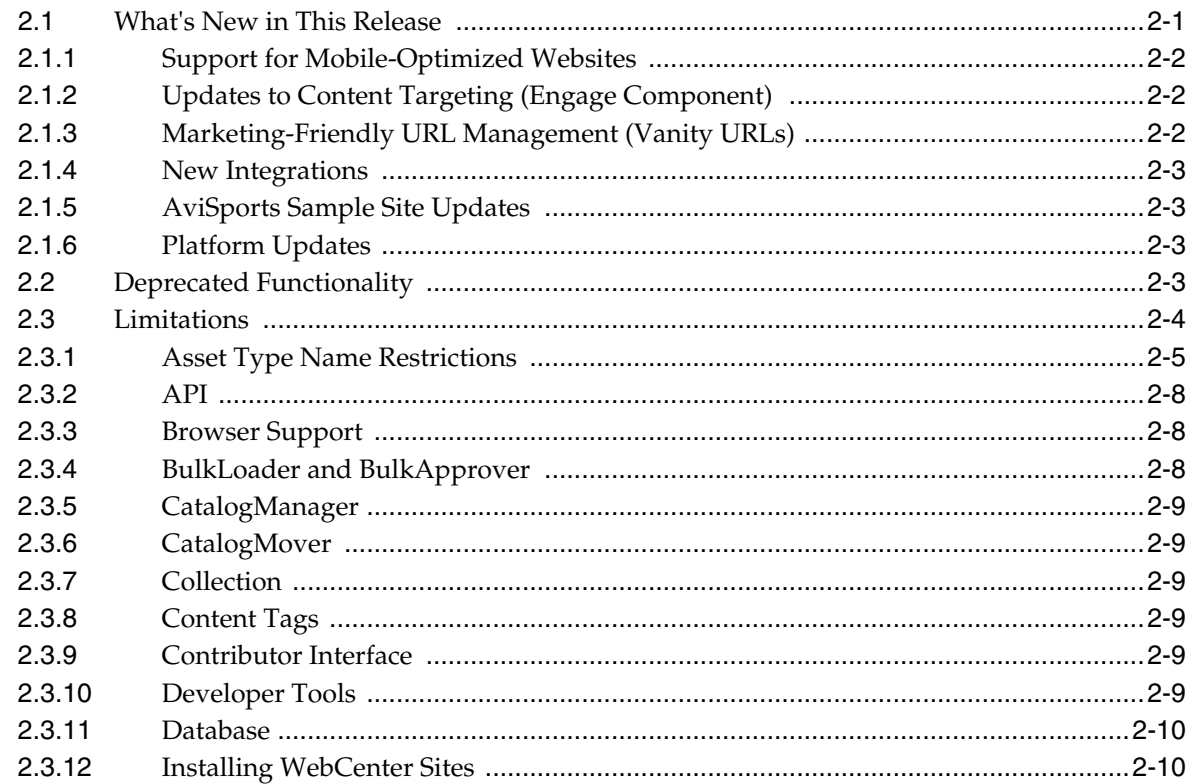

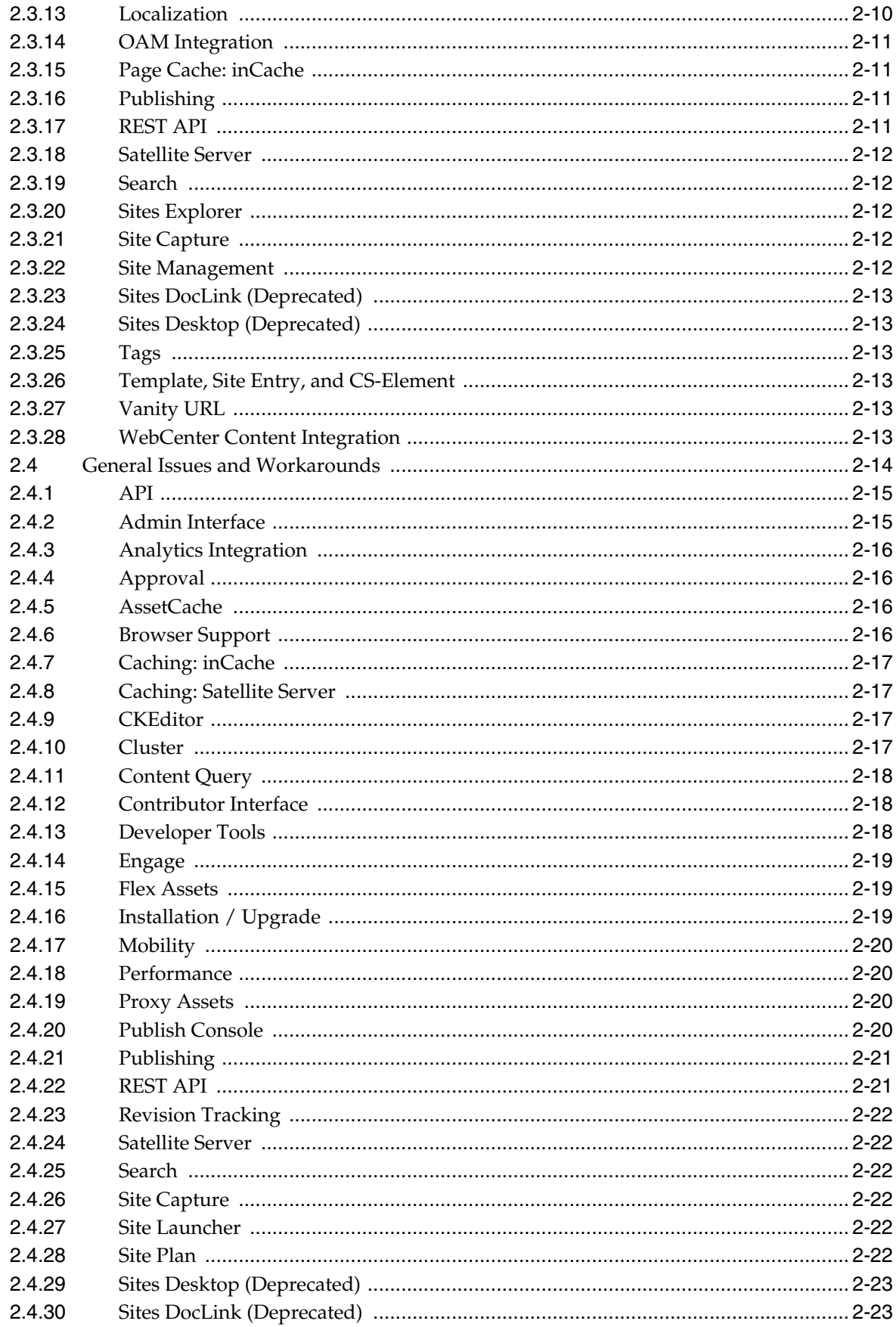

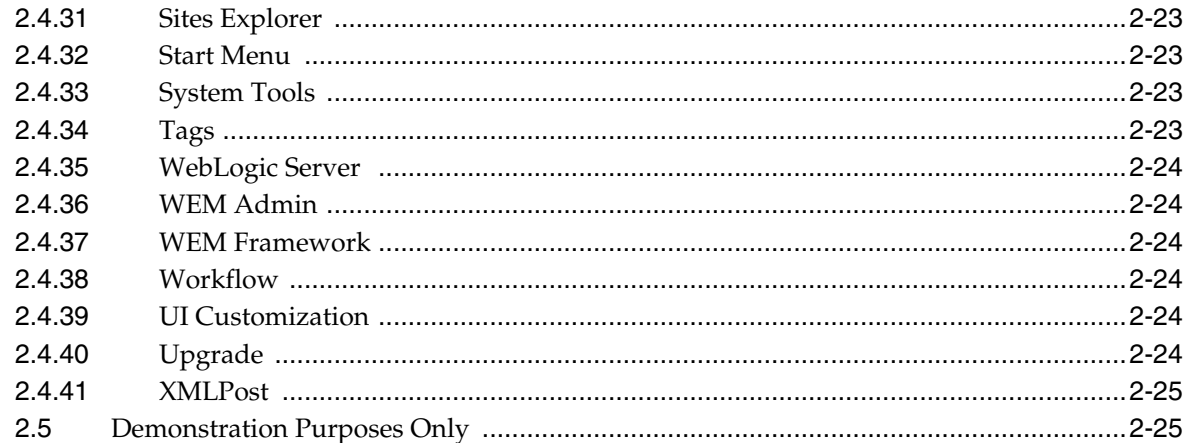

# 3 Oracle WebCenter Sites: Community-Gadgets

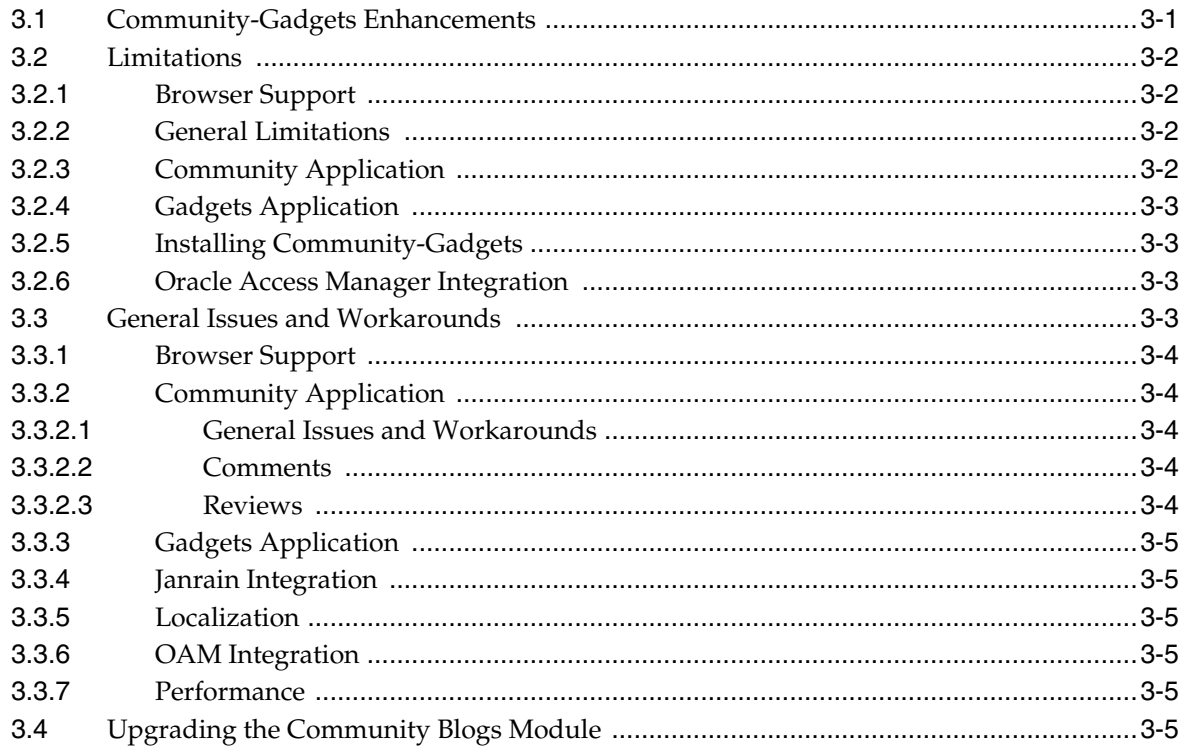

# **Preface**

<span id="page-6-0"></span>This preface includes the following sections:

- **[Audience](#page-6-1)**
- [Documentation Accessibility](#page-6-2)
- **[Related Documents](#page-6-3)**
- **[Conventions](#page-7-0)**

## <span id="page-6-1"></span>**Audience**

This document is intended for users of Oracle Fusion Middleware Oracle WebCenter Sites 11*g* Release 1 (11.1.1.8.0).

## <span id="page-6-2"></span>**Documentation Accessibility**

For information about Oracle's commitment to accessibility, visit the Oracle Accessibility Program website at http://www.oracle.com/pls/topic/lookup?ctx=acc&id=docacc.

#### **Access to Oracle Support**

Oracle customers that have purchased support have access to electronic support through My Oracle Support. For information, visit http://www.oracle.com/pls/topic/lookup?ctx=acc&id=info or visit http://www.oracle.com/pls/topic/lookup?ctx=acc&id=trs if you are hearing impaired.

#### **Access to Oracle Support**

Oracle customers have access to electronic support through My Oracle Support. For information, visit

http://www.oracle.com/pls/topic/lookup?ctx=acc&id=info or visit http://www.oracle.com/pls/topic/lookup?ctx=acc&id=trs if you are hearing impaired.

## <span id="page-6-3"></span>**Related Documents**

For more information, see these Oracle resources:

Oracle Fusion Middleware Oracle WebCenter Sites Documentation Library 11g Release 1 (11.1.1)

■ Oracle Technology Network at http://www.oracle.com/technetwork/index.html.

# <span id="page-7-0"></span>**Conventions**

The following text conventions are used in this document:

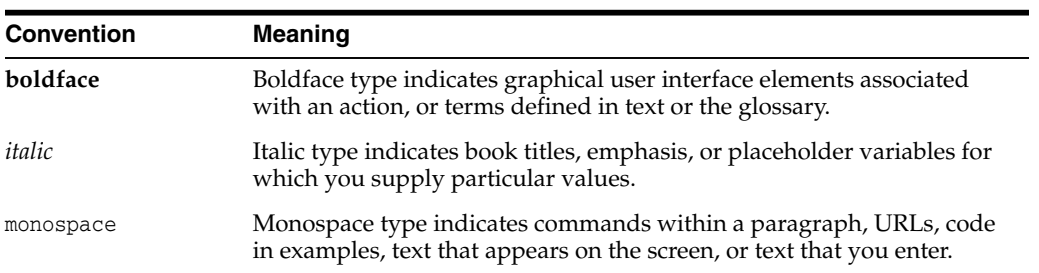

**1**

# <span id="page-8-0"></span><sup>1</sup>**Introduction to This Oracle WebCenter Sites Release**

This chapter introduces the WebCenter Sites Release Notes, 11*g* Release 1 (11.1.1.8.0). It includes the following sections:

- **[Latest Release Information](#page-8-1)**
- [Purpose of this Document](#page-8-2)
- [Certification Information](#page-8-3)
- [Downloading and Applying Required Patches](#page-8-4)
- **[Licensing Information](#page-9-0)**

## <span id="page-8-1"></span>**1.1 Latest Release Information**

This document is accurate at the time of publication. Oracle will update the release notes periodically after the software release. You can access the latest information and additions to these release notes on the Oracle Technology Network at:

http://www.oracle.com/technetwork/indexes/documentation/index.h tml

## <span id="page-8-2"></span>**1.2 Purpose of this Document**

This document contains the release information for Oracle WebCenter Sites 11.1.1.8.0. It describes differences between Oracle WebCenter Sites and its documented functionality.

Oracle recommends you review its contents before installing, or working with the product.

## <span id="page-8-3"></span>**1.3 Certification Information**

The latest certification information for Oracle WebCenter Sites 11.1.1.8.0 is available at the *Release Downloads for Oracle WebCenter Sites* page, at http://www.oracle.com/technetwork/middleware/webcenter/sites/do wnloads/index.html

## <span id="page-8-4"></span>**1.4 Downloading and Applying Required Patches**

After you install and configure Oracle WebCenter Sites 11.1.1.8.0, there might be cases where additional patches are required to address specific known issues. WebCenter

Sites patches are cumulative. The README file that comes with each patch lists fixes for known issues in the current patch and all previous patches in the release.

Complete the following steps to obtain a patch:

- **1.** Log in to the My Oracle Support web site at https://myoraclesupport.com/.
- **2.** Click the **Patches & Updates** tab.
- **3.** Use the Patch Search area to locate patches.
- **4.** On the Patch Advanced Search Results page, select a patch and click **Read Me** to open the list of fixes. Click **Download** to download the patch and README file.
- **5.** Install the patch by following instructions in the README file.

## <span id="page-9-0"></span>**1.5 Licensing Information**

Licensing information for Oracle WebCenter Sites 11.1.1.8.0 is available at:

http://docs.oracle.com/cd/E29542\_01/doc.1111/e14860/toc.htm

Detailed information regarding license compliance for Oracle WebCenter Sites 11.1.1.8.0 is available at:

http://www.oracle.com/technetwork/middleware/ias/overview/index .html

# <sup>2</sup>**Oracle WebCenter Sites**

<span id="page-10-0"></span>This chapter describes issues associated with Oracle WebCenter Sites. It includes the following topics:

- [Section 2.1, "What's New in This Release"](#page-10-1)
- [Section 2.2, "Deprecated Functionality"](#page-12-3)
- [Section 2.3, "Limitations"](#page-13-0)
- [Section 2.4, "General Issues and Workarounds"](#page-23-1)
- [Section 2.5, "Demonstration Purposes Only"](#page-34-3)

## <span id="page-10-1"></span>**2.1 What's New in This Release**

WebCenter Sites 11.1.1.8.0 introduces new features focused on ease-of-use for marketing personnel and includes integration with other Oracle products that are part of the digital marketing ecosystem. The new features are:

- Extended use of WebCenter Sites to support mobile websites. See [Section 2.1.1,](#page-11-0) ["Support for Mobile-Optimized Websites"](#page-11-0) for more information.
- Updated content targeting (Engage interface) to make it easier to target content for the website. Targeting is further enabled by a new integration API for Oracle Real-Time Decisions, which supports automated recommendation of content to website visitors. See [Section 2.1.2, "Updates to Content Targeting \(Engage](#page-11-1) [Component\)"](#page-11-1) for more information.
- Creation and management of vanity URLs for any asset by marketing users. See [Section 2.1.3, "Marketing-Friendly URL Management \(Vanity URLs\)"](#page-11-2) for more information.
- Integration framework that supports incorporation of assets hosted by third-party systems (such as hosted video platforms) and leverages content from Oracle WebCenter Content. See [Section 2.1.4, "New Integrations"](#page-12-0) for more information.
- Sample site updates. See [Section 2.1.5, "AviSports Sample Site Updates"](#page-12-1) for more information.
- Platform updates. See [Section 2.1.6, "Platform Updates"](#page-12-2) for more information.
- Updates to the Oracle WebCenter Sites Community and Gadgets applications to simplify installation, enable integration with the Contributor interface, and support Oracle Access Manager Social integration. For complete information about Community-Gadgets, see [Chapter 3, "Oracle WebCenter Sites:](#page-36-2) [Community-Gadgets."](#page-36-2)

## <span id="page-11-0"></span>**2.1.1 Support for Mobile-Optimized Websites**

Many new capabilities extend WebCenter Sites for use in building mobile-optimized websites:

- Detection and identification of mobile devices making requests.
- Device group management, which includes definition of groups with similar characteristics (such as screen size, tablet devices, non-touch devices) to aid with mobile site management.
- Site plan updates that allow creation of multiple site plans to support delivery of different site navigations to mobile devices.
- Drag-and-drop assembly of mobile pages.
- Preview of websites for different mobile devices.
- In-context editing of mobile pages.
- Ability to run variations of the website using the same URLs (for example, one website for desktops, one for tablets, and one for smartphones, as opposed to creating a separate 'm.' variation of the site).
- Ability to manage mobile templates from WebCenter Sites: Developer Tools.

## <span id="page-11-1"></span>**2.1.2 Updates to Content Targeting (Engage Component)**

The following new features are included for content targeting:

- Content Tagging and Content Queries: In the Contributor interface, tags consisting of single words or short phrases can be attached to content. These tags can be placed across different assets types. Content queries can then be written using the tags and other metadata for use in search and in targeted recommendations.
- New Segment and Recommendation Interface: The Engage Segment and Recommendation interface has been enhanced with an entirely new interface for specifying filtering criteria and allowing for more intuitive creation of site visitor segments. Recommendations can also now be created by use of drag-and-drop functionality.
- Preview by Segment: After the creation of segments and recommendations within the Engage interface, the website can be previewed in the context of different segments.
- REST API Updates: The WebCenter Sites REST API has been updated to include APIs to access recommendations.

## <span id="page-11-2"></span>**2.1.3 Marketing-Friendly URL Management (Vanity URLs)**

URLs to any asset in WebCenter Sites can now be easily created and managed. Content authors and marketers can do the following:

- Create short, human readable, easy-to-control URLs that are SEO friendly for any web content. These can be either pattern-based for similar content or contributor defined. URLs could point to any host name, desktop version of the site or a mobile device, specific template and wrapper.
- Control redirection with specific HTTP status.
- Auto-generate URLs according to user-defined patterns.

**Note:** A utility is shipped in the \misc folder of the WebCenter Sites distribution to allow you to apply these changes to existing assets.

Generate reports on all URLs managed in the system. Administrators can run queries against these URLs and manage URL cache from System Tools for bulk URL management.

#### <span id="page-12-0"></span>**2.1.4 New Integrations**

WebCenter Sites includes the following new integrations and features to incorporate assets and capabilities from other products in the digital marketing ecosystem:

- Proxy Assets Framework: New APIs are included that allow for access to external content from the Contributor interface. External content can therefore be referenced from WebCenter Sites without duplicating or copying the content into WebCenter Sites. Contributors can access that content by using content trees, preview, and search, and then drag and drop the content into slots. A reference integration with YouTube is included to demonstrate access to video content inside the Contributor interface.
- WebCenter Content Integration: Content items stored in WebCenter Content can be migrated to WebCenter Sites according to a configured attribute mapping. A simple **Sync to Sites** check box can be selected in WebCenter Content to select which content to copy and to keep it synchronized with WebCenter Sites when the connector runs. Administration tools are included in WebCenter Sites to configure the connector, manage the connector configuration, and monitor the synchronization process.
- Real-Time Decisions (RTD) Integration: Users can now automate and optimize targeting by combining WebCenter Sites managed segments with the RTD-automated predictive content recommendations engine. This release includes an API to invoke Real-Time Decisions from WebCenter Sites to get recommendations.

#### <span id="page-12-1"></span>**2.1.5 AviSports Sample Site Updates**

The avisports demonstration website has been updated to include examples of targeting, mobile websites, and workflow.

#### <span id="page-12-2"></span>**2.1.6 Platform Updates**

Platform updates include support for Oracle HTTP Server (OHS), updated browser support, an update to the CKEditor version (we are now shipping version 3.6.6.1), and a new operating system and application server support for Community-Gadgets. Refer to the *Oracle WebCenter Sites Certification Matrix* for more information.

## <span id="page-12-3"></span>**2.2 Deprecated Functionality**

- The following functionality is deprecated, starting with the 11.1.1.6.0 release:
	- **–** Mirror publishing. Use RealTime publishing, instead.
	- **–** SOAP-based web services. Use the public REST API.
	- **–** Page Debugger. Use IDE integration for JSP debug capabilities. DebugServlet is not deployed.
- The following functionality is deprecated, starting with the 11.1.1.8.0 release:
	- **–** Static Publishing
	- **–** Sites Desktop
	- **–** Sites DocLink

## <span id="page-13-0"></span>**2.3 Limitations**

- [Section 2.3.1, "Asset Type Name Restrictions"](#page-14-0)
- [Section 2.3.2, "API"](#page-17-0)
- [Section 2.3.3, "Browser Support"](#page-17-1)
- [Section 2.3.4, "BulkLoader and BulkApprover"](#page-17-2)
- [Section 2.3.5, "CatalogManager"](#page-18-0)
- [Section 2.3.6, "CatalogMover"](#page-18-1)
- [Section 2.3.7, "Collection"](#page-18-2)
- [Section 2.3.8, "Content Tags"](#page-18-3)
- [Section 2.3.9, "Contributor Interface"](#page-18-4)
- [Section 2.3.10, "Developer Tools"](#page-18-5)
- [Section 2.3.11, "Database"](#page-19-0)
- [Section 2.3.12, "Installing WebCenter Sites"](#page-19-1)
- [Section 2.3.13, "Localization"](#page-19-2)
- [Section 2.3.14, "OAM Integration"](#page-20-0)
- [Section 2.3.15, "Page Cache: inCache"](#page-20-1)
- [Section 2.3.16, "Publishing"](#page-20-2)
- [Section 2.3.17, "REST API"](#page-20-3)
- [Section 2.3.18, "Satellite Server"](#page-21-0)
- [Section 2.3.19, "Search"](#page-21-1)
- [Section 2.3.20, "Sites Explorer"](#page-21-2)
- [Section 2.3.21, "Site Capture"](#page-21-3)
- [Section 2.3.22, "Site Management"](#page-21-4)
- [Section 2.3.23, "Sites DocLink \(Deprecated\)"](#page-22-0)
- [Section 2.3.24, "Sites Desktop \(Deprecated\)"](#page-22-1)
- [Section 2.3.25, "Tags"](#page-22-2)
- [Section 2.3.26, "Template, Site Entry, and CS-Element"](#page-22-3)
- [Section 2.3.27, "Vanity URL"](#page-22-4)
- [Section 2.3.28, "WebCenter Content Integration"](#page-23-0)

## <span id="page-14-0"></span>**2.3.1 Asset Type Name Restrictions**

- All administrative database tables created by WebCenter Sites are prefixed with FW\_ (the tables were added after the 7.5 release of FatWire Content Server). Asset types should not be created with a prefix of FW\_.
- The following tables display the asset type names used by WebCenter Sites:

[Table 2–1](#page-14-1) lists asset types that are created by default:

| <b>Default Asset Type</b> | <b>Default Asset Type</b> |  |  |  |  |
|---------------------------|---------------------------|--|--|--|--|
| AttrTypes                 | Collection                |  |  |  |  |
| <b>CSElement</b>          | Device                    |  |  |  |  |
| Dimension                 | <b>DimensionSet</b>       |  |  |  |  |
| FW View                   | <b>HFields</b>            |  |  |  |  |
| Page                      | PageAttribute             |  |  |  |  |
| PageFilter                | Promotions                |  |  |  |  |
| <b>ScalarVals</b>         | Segments                  |  |  |  |  |
| Site Plan                 | <b>Slots</b>              |  |  |  |  |
| WebRoot                   |                           |  |  |  |  |
|                           |                           |  |  |  |  |

<span id="page-14-1"></span>*Table 2–1 Default Asset Types*

[Table 2–2](#page-14-2) lists asset types that are installed by the avisports sample site:

<span id="page-14-2"></span>

| <b>Avisports Asset Types</b> | <b>Avisports Asset Types</b> | <b>Avisports Asset Types</b> |
|------------------------------|------------------------------|------------------------------|
| ArticleCategory              | AVIArticle                   | AVIImage                     |
| ContentAttribute             | ContentDef                   | ContentFilter                |
| ContentParentDef             | <b>ImageCategory</b>         | YouTube                      |

*Table 2–2 Asset Types in the Avisports Sample Site*

[Table 2–3](#page-14-3) lists asset types that are installed by the FirstSite II sample site:

<span id="page-14-3"></span>*Table 2–3 Asset Types in the FirstSite II Sample Site*

| <b>FirstSite II Asset Types</b> | <b>FirstSite II Asset Types</b> | <b>FirstSite II Asset Types</b> |
|---------------------------------|---------------------------------|---------------------------------|
| Content_A                       | Content C                       | Content_CD                      |
| Content F                       | Content PD                      | Document A                      |
| Document C                      | Document CD                     | Document F                      |
| Document PD                     | <b>FSIIVisitor</b>              | FSIIVisitorAttr                 |
| <b>FSIIVisitorDef</b>           | <b>FSIIVisitorParent</b>        | <b>FSIIVisitorPDef</b>          |
| Media A                         | Media C                         | Media CD                        |
| Media F                         | Media P                         | Media PD                        |
| Product_A                       | Product_C                       | Product CD                      |
| Product F                       | Product P                       | Product PD                      |
| StyleSheet                      |                                 |                                 |

[Table 2–4](#page-15-0) lists names (in alphabetical order) that are reserved for use by WebCenter Sites and must not be assigned to custom asset types:

<span id="page-15-0"></span>*Table 2–4 Restricted Names for Asset Types*

| <b>Restricted Names</b>  | <b>Restricted Names</b> | <b>Restricted Names</b>               | <b>Restricted Names</b> |
|--------------------------|-------------------------|---------------------------------------|-------------------------|
| ActiveList               | AdvCols                 | AdvCols_Dim                           | AdvCols_DimP            |
| AdvCols_Extension        | AdvCols_ManRec          | AdvCols_Publish                       | AdvCols_SSpec           |
| AdvCols_Types            | ApprovalQueue           | ApprovedAssetDeps                     | ApprovedAssets          |
| AssetDefaultTemplate     | AssetEditPane           | AssetExportData                       | AssetIndexSourceConfig  |
| AssetListener_reg        | AssetPublication        | AssetPublishList                      | <b>AssetQueues</b>      |
| <b>AssetRelationTree</b> | AssetStubElementCatalog | AssetSubtypes                         | AssetType               |
| Assignment               | AssocNamed              | AssocNamed_<br>Subtypes               | <b>CARTSET</b>          |
| Category                 | CCFunction              | <b>CCRoles</b>                        | CheckOutInfo            |
| Collection               | Collection_Dim          | Collection_DimP                       | Comparators             |
| ComplexAssets            | CSElement               | CSElement_Arg                         | CSElement_ArgVals       |
| CSElement_CArgs          | CSElement_Composition   | CSElement_Dim                         | CSElement_DimP          |
| CSElement_Map            | CSElement_Publish       | <b>CSEvents</b>                       | DeliveryType            |
| Desktop                  | Dimension               | Dimension_Dim                         | Dimension_DimP          |
| DimensionSet             | DimensionSet_Dim        | DimensionSet_DimP                     | DimensionSet_EDim       |
| DistributionList         | Dtproperties            | ElementCatalog                        | EmbeddedReference       |
| Externalclients          | Extension               | Externalclientsconfig                 | Filters                 |
| FlexAssetDef_reg         | FlexAssetTypes          | FlexFilterTypes                       | FlexGroupTypes          |
| FlexGrpTmplTypes         | FlexTmplTypes           | <b>FunctionPrivs</b>                  | FW_CSGroups             |
| FW_CSUserGroups          | FW_SecurityConfig       | FW_UIConfiguration                    | Global_Q                |
| GroupParticipants        | HFields                 | HFields_Dim                           | HFields_DimP            |
| HFields_Extension        | HFields_Publish         | HistoryVals                           | HistoryVals_Dim         |
| HistoryVals_DimP         | Include                 | IndexSourceMetaData<br>Config         | Link                    |
| Link_Dim                 | Link_DimP               | Linkset                               | Linkset_Dim             |
| Linkset_DimP             | Locale                  | LocaleMap                             | LocaleTree              |
| MenuArgs                 | MenuLegalArgs           | MimeType                              | MungoBlobs              |
| <b>ObjectPrivs</b>       | ObjectPublish           | ObjectRegistry                        | Page                    |
| Page_Dim                 | Page_DimP               | Previewgen                            | Promotions              |
| Promotions_Dim           | Promotions_DimP         | Promotions_Extension Promotions_Goals |                         |
| Promotions_ManRec        | Promotions_Publish      | PubContext                            | PubKeyTable             |
| Publication              | Publication_Replicate   | PublicationTree                       | Publish                 |
| PublishedAssets          | PubMessage              | PubSession                            | PubTarget               |
| PubTarget_Distribution   | PubTarget_Satellites    | PubTarget_Sites                       | Query                   |
| Query_Dim                | Query_DimP              | Rank                                  | Remove                  |
| Replicate                | Replicate_Assets        | Replicate_AssetTypes                  | RTInfo                  |

| <b>Restricted Names</b>         | <b>Restricted Names</b> | <b>Restricted Names</b>                         | <b>Restricted Names</b>    |
|---------------------------------|-------------------------|-------------------------------------------------|----------------------------|
| RuleMap                         | RuleSetDef              | SaveSearch                                      | SaveSearch_Roles           |
| SaveSearch_Sites                | ScalarVals              | ScalarVals_Dim                                  | ScalarVals_DimP            |
| ScalarVals_Extension            | ScalarVals_Publish      | Scratch                                         | SearchEngineMetaDataConfig |
| Segments                        | Segments_Dim            | Segments_DimP                                   | Segments_Extension         |
| Segments_Publish                | SiteCatalog             | SiteEntry                                       | SiteEntry_Dim              |
| SiteEntry_DimP                  | SiteEntry_Publish       | SitePlanTree                                    | Source                     |
| StartMenu                       | StartMenu_Roles         | StartMenu_SChoices                              | StartMenu_Sites            |
| StartParticipantChoice          | StartProcessChoice      | StatusCode                                      | SystemACL                  |
| SystemEvents                    | SystemIdGenerator       | SystemInfo                                      | SystemItemCache            |
| SystemLocalAlias                | SystemLocaleString      | SystemPageCache                                 | SystemRemoteAlias          |
| SystemSatellite                 | SystemSeedAccess        | SystemSQL                                       | SystemTransforms           |
| SystemUserAttr                  | SystemUsers             | Tab                                             | TempBlobs                  |
| Template                        | Template_Arg            | Template_ArgVals                                | Template_CArgs             |
| Template_Composition            | Template_Dim            | Template_DimP                                   | Template_Map               |
| Template_Publish                | Template_Subtypes       | Template_Thumb                                  | Template_TName             |
| TempObjects                     | <b>TNames</b>           | <b>TreeTabs</b>                                 | TreeTabs_Items             |
| TreeTabs_Roles                  | TreeTabs_Sect           | TreeTabs_Sect_Roles                             | TreeTabs_Sect_Sites        |
| TreeTabs_Sites                  | Type                    | <b>UITag</b>                                    | UITagItem                  |
| UIUserLoggedInDetails           | UnassignedObjects       | UserPublication                                 | VMACCESSKEY                |
| VMACCESSMETHOD                  | VMATTRIBUTECATEGORY     | <b>VMHISTORYATTRIB</b><br><b>UTEDEF</b>         | VMHISTORYATTRIBUTEFIELD    |
| <b>VMHISTORY</b>                | VMSCALARATTRIBUTEDEF    | <b>VMVISITOR</b>                                | VMVISITORSCALARBLOB        |
| <b>ATTRIBUTEFIELDDEF</b>        |                         |                                                 |                            |
| <b>VMVISITORALIAS</b>           | VMVISITORSCALARVALUE    | Any name that starts<br>with VMz                | Workflow                   |
| Workflow_ARols                  | Workflow_Assets         | Workflow_DlgA                                   | Workflow_Roles             |
| Workflow_Sites                  | Workflow_TActs          | WorkflowAsgAction                               | WorkflowAsgsActions        |
| <b>WorkflowConditions</b>       | WorkflowDlgActions      | WorkflowDlkActions                              | WorkflowGroups             |
| WorkflowGroups_<br><b>Dlock</b> | WorkflowGroups_DRoles   | WorkflowGroups_<br><b>ERoles</b>                | WorkflowGroups_Sites       |
| WorkflowGrp Actions             | WorkflowObjects         | WorkflowObjsAction                              | WorkflowParticipants       |
| WorkflowProActions              | WorkflowRoutes          | WorkflowRoutes_<br>Comp                         | WorkflowRoutes_Cond        |
| WorkflowRoutes_Dead             | WorkflowStatusCode      | WorkflowStatusCode_ WorkflowStpActions<br>TActs |                            |
| WorkflowSubject                 |                         | --                                              |                            |

*Table 2–4 (Cont.) Restricted Names for Asset Types*

■ For a given database, the name of a flex asset type must have ten characters less than the maximum number of characters that are allowed for database table names.

- For a given database, the name of a basic asset type must have five characters less than the maximum number of characters that are allowed for database table names.
- Attributes "Start Date" and "End Date" are reserved, as WebCenter Sites uses them for out-of-the-box asset types. They should not be used in user-created AssetMaker assets.

## <span id="page-17-0"></span>**2.3.2 API**

- Dynamic loading of new DataSource using the loadproperty tag is not supported.
- When the Asset API is used in a standalone application and called from the main method, it does not automatically terminate after the Asset API call is complete (unlike other Java applications). The reason is that Asset API behaves like another cluster member of WebCenter Sites and boots up all the events in the background. To terminate, code should call System.exit(0)

## <span id="page-17-1"></span>**2.3.3 Browser Support**

- If Apache Web Server is not configured to use HTTP 1.1, pages will be cached by Internet Explorer.
- In Internet Explorer, the **Tools** > **Internet Options** > **Settings** > **Every Visit to the page** must be set to true.
- CKEditor is not currently supported for Internet Explorer 11.
- For information about browser support for Community and Gadgets interfaces, see [Section 3.2.1, "Browser Support"](#page-37-4) in [Chapter 3, "Oracle WebCenter Sites:](#page-36-2) [Community-Gadgets."](#page-36-2)

## <span id="page-17-2"></span>**2.3.4 BulkLoader and BulkApprover**

- Without validation, the utility ignores versioning of content. With validation, if the content type is under versioning, it will not update the content.
- Page cache is not flushed by BulkLoader. Because page cache is persistent, the cache should be cleared prior to running BulkApprover.
- Using BulkApprover requires running WebCenter Sites, as it is implemented via WebCenter Sites tags.
- Flex filters are not fired (for example, FieldCopier).
- BulkLoader does not support BLOBs. For this, you should use XMLPost.
- Start and End date cannot be specified nor configured for bulk transferred assets using BulkLoader.
- BulkLoader should not be executed while WebCenter Sites is running.
- When assets are added using BulkLoader, the assets will not be indexed in Lucene. You will need to re-index after import.
- Running multiple BulkLoader instances is not recommended unless it is performing the same operations for example, all insert or all update and multiple source tables do not refer to the same asset. Doing so will cause data corruption.
- BulkApprover will not update the PubAsset table to reflect the publish status after running Approve and Mark Publish.

## <span id="page-18-0"></span>**2.3.5 CatalogManager**

- If revision tracking is enabled for an object table, and you delete the table using CatalogManager, WebCenter Sites continues to treat the table as revision tracked.
- WebCenter Sites allows the value in the tablename column in the SystemSQL table to be null. However, for ResultSet caching to work properly, this value must be specified.
- You cannot log in to WebCenter Sites if your user name has the "id" value of an existing user in the SystemUsers table. For example, DefaultReader has an ID value of 2. If you create a user with the username "2," that user cannot log in.

## <span id="page-18-1"></span>**2.3.6 CatalogMover**

CatalogMover does not export from columns that hold BLOBS. For example, a table is created with a column using the data type specified by the property cc.blob. An image is uploaded to the table. When CatalogMover exports the row, the image is not written to the export data.

## <span id="page-18-2"></span>**2.3.7 Collection**

Modifying the rank of assets in a collection that has been previously approved does not put the collection into the approval queue, even after rebuilding.

## <span id="page-18-3"></span>**2.3.8 Content Tags**

Newly added tags appear in search results only after a refresh.

## <span id="page-18-4"></span>**2.3.9 Contributor Interface**

- Use of the browser back button is not supported in this release.
- Approval and Delete listing screens shows references based on evaluation of the layout template. If the layout template execution fails for any reason, the assets presented in the tables may not be correct.
- Page Layout allows for multiple levels of nested slots. However, the slot properties are only for the first two levels. The tool allows drag-and-drop to multiple levels.
- Drag-and-drop in the Contributor interface will not work if the page uses an iFrame.
- Clarkii Image Editor is not supported in Web Mode.
- Changing device views in Web Mode will not retain unsaved changes.
- The Contributor interface does not support multi-selection of items in docked search mode.
- Use of Internet Explorer in Compatibility Mode is not supported.

## <span id="page-18-5"></span>**2.3.10 Developer Tools**

Developer Tools export created from Content Server 7.6 patch 2:

Import will not succeed if it contains Page Assets. The recommendation is to upgrade to WebCenter Sites 11*g*R1 and then re-export by using the Developer Tools Plug-in for this version before the next import.

Developer Tools does not support assets enabled for revision tracking.

## <span id="page-19-0"></span>**2.3.11 Database**

WebCenter Sites 11*g*R1 uses the length specification for strings to specify the underlying database column sizes in bytes. When specifying the maximum length of a text field, keep in mind that multibyte characters will need more bytes per character.

## <span id="page-19-1"></span>**2.3.12 Installing WebCenter Sites**

- When cs.use.short.jsp.names=false (the new default value, which used to be true by default), JSP elements that contain dots (such as www.xyz.com/common/flexLinkButton) will not be deployed properly. They will be deployed without the .jsp extension. As a result, the application server will not be able to run them. To work around this, if you use dots in your JSP element names, set cs.use.short.jsp.names=true.
- If your installation of WebCenter Sites fails, take the following steps before re-executing the installation:
	- **–** Drop the database tables.
	- **–** Undeploy the .ear/.war file.
	- **–** Delete the WebCenter Sites installation folder.
	- **–** Restart the application servers and web servers.
- When installing a Web Server in between Remote Satellite Server and WebCenter Sites, you must set the cookie header property http.protocol.single-cookie-header=true in the httpaccess.properties file and place it in the <remote\_satellite\_server install folder>/WEB-INF/classes folder
- If you enable J2EE security on WebSphere 8.0, you will need to add additional classes to the security policy in the .ear file. Two of these are:
	- **–** java.lang.reflect.ReflectPermission.suppressAccessChecks
	- **–** java.lang.RuntimePermission.modifyThreadGroup
- For security reasons, we recommend providing only internal access for the following servlets:
	- **–** Install
	- **–** HelloCS
	- **–** CatalogManager
	- **–** TreeManager
	- **–** CacheServer
	- **–** Inventory
- WebCenter Sites is not supported on OHS Webcache with WebLogic domain. Currently this is supported on OHS in standalone mode.

#### <span id="page-19-2"></span>**2.3.13 Localization**

- Non-ASCII characters should not be used in the following Form Name Fields:
	- **–** Site
	- **–** Template
	- **–** Site Entry
- **–** CS-Element
- **–** Attribute
- **–** Recommendation
- **–** Segment
- Use only alphanumeric characters for the following:
	- **–** AssetTypes
	- **–** Asset Definitions
	- **–** Asset Subtypes
	- **–** Legal Arguments

## <span id="page-20-0"></span>**2.3.14 OAM Integration**

- Sites Desktop and Sites DocLink are not supported with Oracle Access Manager as they are deprecated, starting with 11.1.1.8.0.
- For information about OAM integration and Community-Gadgets, see [Section 3.3.6, "OAM Integration"](#page-40-6) in [Chapter 3, "Oracle WebCenter Sites:](#page-36-2) [Community-Gadgets."](#page-36-2)

## <span id="page-20-1"></span>**2.3.15 Page Cache: inCache**

- Persisting cache to disk clears the Last Access Time and hit count on Remote Satellite Server.
- The recommendation is to initialize inCache by accessing one page of the site from each of the WebCenter Sites cluster members.

## <span id="page-20-2"></span>**2.3.16 Publishing**

- Ensure that the maximum number of open file handles for your publishing destination operating system is set to 65000. The source system should be set to at least 32000. These numbers are only a guideline and may need to be adjusted based on the type of data and size of publishing operations.
- Export to Disk: Exported page effectively rendered with wrong template when using SIMPLENAME. Contact technical support for a utility to remove the duplicate pub keys.
- Publishing is not supported from multiple development WebCenter Sites instances to a single delivery WebCenter Sites instance.

## <span id="page-20-3"></span>**2.3.17 REST API**

- The INPUTFORM tag support is limited in the Asset API when creating basic asset types via REST. As a result, unsupported INPUTFORM TYPES are interpreted as <INPUTFORM TYPE="TEXT" WIDTH="48" REQUIRED="YES"/>. For users to see proper asset type attributes in WebCenter Sites interfaces, the INPUTFORM tags need to be updated in the asset descriptor file through the database (AssetType table in Sites Explorer).
- Setting BufferingConfig.xml to use multiple threads is not supported
- It is possible to create duplicate  $f_{w_{1}}$ uid if you perform a GET operation and use PUT on the resulting bean when using the REST API. In this scenario, a new asset with

a different asset id will be created, but it will still have the same fw\_uid. The workaround is to clear the fw\_uid in the bean before performing the PUT operation.

When using the REST API, you will see the following message displayed on the server side. The message can be safely ignored:

com.sun.jersey.core.impl.provider.xml.SAXParserContextProvider getInstance WARNING: JAXP feature XMLConstants.FEATURE\_SECURE\_PROCESSING cannot be set on a SAXParserFactory. External general entity processing is disabled but other potential security related features will not be enabled. org.xml.sax.SAXNotRecognizedException: http://javax.xml.XMLConstants/feature/secure-processing

#### <span id="page-21-0"></span>**2.3.18 Satellite Server**

WebCenter Sites and Satellite Server must be configured to be in the same time zone.

### <span id="page-21-1"></span>**2.3.19 Search**

- Lucene fails to index text that comes after dashes, underscores, and other special characters.
- If indexing takes longer than the  $cs$ . timeout setting, exceptions will be thrown and indexing may be in an unstable state. The timeout should be adjusted based on the size of the index.
- SQL Server only stores milliseconds up to 3.33 millisecond precision with data type DATETIME.
- WebCenter Sites does not support indexing of legacy Word 95 documents and throws exceptions in the logs.
- Lucene standard analyzer treats words differently if they contain a hyphen (-) For example:

ABC-DEF-HIJ is sometimes indexed as one word and sometimes indexed separately as "ABC" and "DEF-HIJ", when this occurs, searching for "ABC-DEF-HIJ" will not always return the proper results.

Searching for text within XML or HTML tags is not supported.

#### <span id="page-21-2"></span>**2.3.20 Sites Explorer**

Sites Explorer fails to start on some Windows 2008 R2 servers.

#### <span id="page-21-3"></span>**2.3.21 Site Capture**

- Status messages are not shown in the application user interface. Check the crawler.log file for log messages.
- Site Capture session failover is not supported in this release.

#### <span id="page-21-4"></span>**2.3.22 Site Management**

Creating a site without a Preview asset assigned results in errors in the log which can be safely ignored

CS.XCELERATE.ASSET][ERROR] error: unable to load asset type information for Variables.previewAssetType, in tag asset.load pagename:OpenMarket/Xcelerate/Admin/SiteFront" and "[CS.XML][ERROR] object.get no object named previewAsset"

Site names that include a hyphen '-' are not supported if using LDAP.

## <span id="page-22-0"></span>**2.3.23 Sites DocLink (Deprecated)**

- If Windows is configured using the "Show All Folders" option, if your session times out and you are using Sites DocLink, the login window will appear when Explorer loads the shortcuts.
- Revision tracking of DocLink assets is not supported in this release.

## <span id="page-22-1"></span>**2.3.24 Sites Desktop (Deprecated)**

Revision tracking and workflow are not supported from Sites Desktop in this release.

## <span id="page-22-2"></span>**2.3.25 Tags**

- Choice of values entered for variant attribute used in insite:calltemplate must be applicable to all types valid for clegal argument.
- Change of behavior for render: callelement from FatWire Content Server 7.*x* to WebCenter Sites 11*g* Release 1:

In earlier versions of WebCenter Sites, <render:callelement scoped="local"> would copy all variables from the calling element to the called element, which was a bug. In 11*g*R1+, the behavior has been corrected to match the documentation in the *Oracle WebCenter Sites Tag Reference* and it will now only copy over those variables that are passed to the called element as arguments. To retain the incorrect behavior, you can add -DuserLegacyLocalScoping=true to the JAVA\_OPTS of the application server.

## <span id="page-22-3"></span>**2.3.26 Template, Site Entry, and CS-Element**

- Wrapper pages with "." in the name will not execute. Templates and Site Entry assets should not have a dot (.) in their names.
- Do not use the tag <throwexception> in the code of a template asset. The <throwexception> tag effectively terminates execution in WebCenter Sites for itself and any nested or parent WebCenter Sites engine. This breaks template execution and streaming of data to the client. In addition, when a user approves a template for export publish, a <throwexception> terminates the execution of the approval page and the user gets no feedback.
- No warning is given regarding the potential for broken pages when templates are deleted. Users should delete templates with care, as they may be used as default templates in other assets. Deletion will result in failure to render those pages.

## <span id="page-22-4"></span>**2.3.27 Vanity URL**

Removing a URL pattern does not remove the URLs based on that pattern.

### <span id="page-23-0"></span>**2.3.28 WebCenter Content Integration**

When importing assets into WebCenter Sites, the WebCenter Content connector does not check asset permissions and will take action regardless of asset-level restrictions (for example, if the asset is revision tracked). This is an Asset API limitation.

## <span id="page-23-1"></span>**2.4 General Issues and Workarounds**

This section describes general issue and workarounds. It includes the following topic:

- [Section 2.4.1, "API"](#page-24-0)
- [Section 2.4.2, "Admin Interface"](#page-24-1)
- [Section 2.4.3, "Analytics Integration"](#page-25-0)
- [Section 2.4.4, "Approval"](#page-25-1)
- [Section 2.4.5, "AssetCache"](#page-25-2)
- [Section 2.4.6, "Browser Support"](#page-25-3)
- [Section 2.4.7, "Caching: inCache"](#page-26-0)
- [Section 2.4.8, "Caching: Satellite Server"](#page-26-1)
- [Section 2.4.9, "CKEditor"](#page-26-2)
- [Section 2.4.10, "Cluster"](#page-27-0)
- [Section 2.4.11, "Content Query"](#page-27-1)
- [Section 2.4.12, "Contributor Interface"](#page-27-2)
- [Section 2.4.13, "Developer Tools"](#page-27-3)
- [Section 2.4.14, "Engage"](#page-28-0)
- [Section 2.4.15, "Flex Assets"](#page-28-1)
- [Section 2.4.16, "Installation / Upgrade"](#page-29-0)
- [Section 2.4.17, "Mobility"](#page-29-1)
- [Section 2.4.18, "Performance"](#page-29-2)
- [Section 2.4.19, "Proxy Assets"](#page-29-3)
- [Section 2.4.20, "Publish Console"](#page-30-0)
- [Section 2.4.21, "Publishing"](#page-30-1)
- [Section 2.4.22, "REST API"](#page-30-2)
- [Section 2.4.23, "Revision Tracking"](#page-31-0)
- [Section 2.4.24, "Satellite Server"](#page-31-1)
- [Section 2.4.25, "Search"](#page-31-2)
- [Section 2.4.26, "Site Capture"](#page-31-3)
- [Section 2.4.27, "Site Launcher"](#page-31-4)
- [Section 2.4.28, "Site Plan"](#page-32-0)
- [Section 2.4.29, "Sites Desktop \(Deprecated\)"](#page-32-1)
- [Section 2.4.30, "Sites DocLink \(Deprecated\)"](#page-32-2)
- [Section 2.4.31, "Sites Explorer"](#page-32-3)
- [Section 2.4.32, "Start Menu"](#page-32-4)
- [Section 2.4.33, "System Tools"](#page-32-5)
- [Section 2.4.34, "Tags"](#page-33-0)
- [Section 2.4.35, "WebLogic Server"](#page-33-1)
- [Section 2.4.36, "WEM Admin"](#page-33-2)
- [Section 2.4.37, "WEM Framework"](#page-33-3)
- [Section 2.4.38, "Workflow"](#page-33-4)
- [Section 2.4.39, "UI Customization"](#page-34-0)
- [Section 2.4.40, "Upgrade"](#page-34-1)
- [Section 2.4.41, "XMLPost"](#page-34-2)

#### <span id="page-24-0"></span>**2.4.1 API**

- ics.CommitBatchedCommands() does not return the correct status or set the errno variable properly in every situation.
- JSP processing adds whitespace.
- When using asset:  $\exp(\cos(\theta))$  asset. export tags on an asset that isn't a page or collection, the output XML doesn't contain info about the unnamed associations.
- The Asset API Tutorial contains example byte  $d = \text{fileObj.getBinary}();$ However getBinary() no longer exist. It has been changed to getBinaryStream() which returns an InputStream. Instead of byte d = fileObj.getBinary(), the example should be changed to: byte d = newbyte[fileObj.getBinaryStream().available()];
- The XML tag ASSET. DELETEREVISION, which deletes a specific revision of the asset, fails to execute. The JSP variant asset:deleterevision should be used.
- For case-sensitive databases, setting the case sensitivity to false does not disable the case sensitivity of the search query.

#### <span id="page-24-1"></span>**2.4.2 Admin Interface**

- In the Admin interface, the tree applet will not reflect changes when Start Menu name is edited.
- Downloading thread dumps from the System Tools is not supported for WebSphere.
- 500 error is thrown if you browse directly to the WebCenter Sites-Cache status page when AssetCache is not started or enabled.
- Pasting text using Ctrl+V into the query box of the Log Viewer triggers the View Logs function. The correct shortcut for log viewer functionality is Ctrl+Shift+V.
- Downloaded log files from System Tools do not include information from cas. log.
- Right-clicking **REFRESH** does not refresh the page for Thread Info, Sites Info, and DB Info.
- The message "An error has occurred" appears when attempts are made to view logs in Log Viewer, but the logs are empty.
- "No access allowed" messages appear multiple times when permissions are insufficient for viewing table information in DB Info.
- Unable to run the File System test multiple times without changing the type of test to run.
- System Tools, File System Test information is not displayed in graph form in Internet Explorer. To view this graph, use Firefox.
- When creating a new AssetMaker asset type, using the tab key to move through the fields will result in the **Browse** button disappearing from view. Clicking in the area where the button originally appeared will allow browse to continue.
- Setting the xcelerate.showSiteTree property to false does not turn the applet off in the Admin interface.
- When WebCenter Sites is configured to use hierarchical LDAP, if the user only has access to the Management Site and you log in to the Admin interface, the tree tab loads and shows the tabs, but all the tabs are empty.

## <span id="page-25-0"></span>**2.4.3 Analytics Integration**

Assets deleted in the Contributor interface are not reflected in the Analytics data.txt file.

## <span id="page-25-1"></span>**2.4.4 Approval**

- Approving a site plan using the right-click in the Contributor interface will not include any slot assets in the approval. Pages with slots will need to be approved separately.
- When a recommendation or promotion is approved, it does not show segment as a dependency.

## <span id="page-25-2"></span>**2.4.5 AssetCache**

- When a revision tracked asset is deleted, on the initial inspection of the asset, AssetCache shows this asset with updated time and valid dependency, which is incorrect.
- Uploading a BLOB larger than 5MB will result in an exception, which can be safely ignored:

"Error met serializing / deserializing <Assettype ID> for copying purpose in AssetCache"

- <render:LogDep> could cause un-linked cache. If there is an un-recognized rendermode passed, the system will cache the page and not log the dependencies. This will cause the page to not be flushed in any way since their dependencies are not there.
- A warning message in the log is sometimes seen: "Creating a new instance of CacheManager using the diskStorePath". The message can be safely ignored.

## <span id="page-25-3"></span>**2.4.6 Browser Support**

- Selecting **Delete** from the top menu in the Contributor interface will throw a JavaScript error when Internet Explorer 9 is used. To avoid this issue, delete by using the **Delete** button.
- The Site Plan tab in the Contributor interface may not display properly on initial login when Internet Explorer 10 is used. Refresh the page to correct this.
- When using Chrome, unable to upload user avatar.
- The Admin interface tree applet fails to load in Chrome when the browser is run on Linux.
- In Internet Explorer 9, the Web Experience Management (WEM) Framework site selector drop-down list is not populated with sites when the user name contains non-ASCII characters.
- In Web Mode, the upload icon does not appear in Internet Explorer 10. Switch to form mode to upload files or images.
- In Internet Explorer 9, the selected date is shown in UTC format in Web Mode.
- The Contributor interface is best viewed at 100% zoom. Changing this to a higher zoom results in unexpected behavior such as:
	- **–** All drag-and-drop fields may not appear in Web Mode.
	- **–** Additional horizontal and vertical lines appear.
- In Site Capture, the Archive ID fails to show when sort by ID is selected on the Archive page.

#### <span id="page-26-0"></span>**2.4.7 Caching: inCache**

Disk store size keeps growing as the cache gets more usage, even if the actual number of items in cache remains the same.

#### <span id="page-26-1"></span>**2.4.8 Caching: Satellite Server**

Any blob which is not supposed to be cached by the Satellite Server will be added under <sscachedir>/uncachedblob. This directory can grow if blobs are not being cached on the Satellite Server. The content of this directory can be safely deleted at any time. It can be deleted manually or by using the FlushServer reset call.

**Note:** The FlushServer reset call will clear all the cache from the Satellite Server.

Pages based on a template variant are not cached on Remote Satellite Server on the first request.

#### <span id="page-26-2"></span>**2.4.9 CKEditor**

- Anchor name is added before the selected text when using Internet Explorer 9.
- **•** Upgraded assets may have an extra  $\langle p \rangle$   $\langle$  span> added when viewed in Form Mode post upgrade. This can be resolved by changing the attribute to use the updated CKEditor.
- For assets created prior to Content Server 7.5 Patch 1 If the first piece of data in the FCKEditor window is an embedded link or included asset, you must switch to source view to add additional content prior to the embedded link or included asset. Similarly, if the last asset is an embedded link or included asset, source view must also be used to add additional content immediately following the link or included asset.
- Frame shows "Loading" message if target is set to "not set", "frame" or "Same Window (\_self)" while creating the external link in CKEditor.

## <span id="page-27-0"></span>**2.4.10 Cluster**

For a WebSphere cluster, user session replication for the management interfaces will not properly failover in all scenarios when one cluster member fails.

## <span id="page-27-1"></span>**2.4.11 Content Query**

Content Query throws errors when selecting an assettype which contains a subtype.

### <span id="page-27-2"></span>**2.4.12 Contributor Interface**

- If there is a failure due to template compatibility reasons while swapping a slot, the original slot content is cleared. Refresh or cancel the save to revert back to the previously saved state.
- Bookmarks are not appearing in the tree for sites that are imported using Developer Tools. To resolve this, edit and save the bookmark tree tab in Admin.
- When dragging and dropping from the docked search, the avatar window (showing the asset name in blue) tends to hide behind the search.
- Drag-and-drop of pages to the Site Plan Tree is not supported. Doing so may result in the tree node indicator to spin and not return results. Other operations are able to continue during this time except action initiated from the node of the site plan tree that is no longer responding.
- Progress bar is not displayed accurately for large file uploads (>64MB) for Basic Assets.
- Setting bs.security=true results in blobs failing to render in Web Mode or Preview
- Setting bs. security=true results in a failure of the blob to render correctly on create screen, inspect will display properly.
- The select layout template appears behind videos added as part of a proxy asset in the Contributor interface.
- Date picker does not work in Web Mode if the value is empty.
- In Web Mode, the selected layout in the Change Layout option is retained in the browser even when the asset is not saved
- Changes to the presentation of a slot are not copied during an asset copy operation in Web Mode.

## <span id="page-27-3"></span>**2.4.13 Developer Tools**

- Importing a Developer Tools export from version 11.1.1.6.0 or 11.1.1.6.1 to 11.1.1.8.0 will fail if the export includes fw\_attributeeditor or fw\_ uiconfiguration assettypes, users should remove these types from the datastore prior to the import.
- Developer Tools import from version 7.6.*x* will not be successful if the DatePicker attribute editor is included in the datastore, as the calendar is different between this version and 11*g*R1+. Remove the attribute to import this data.
- When creating templates using the existing element option, if the specified element does not exist, an empty template will be created in WebCenter Sites, but cannot be exported.
- If filename length of exported file exceeds the operating system filename limitation, the file cannot be exported. This is likely to happen if the filename of uploaded blob is too long.
- Deleting a site does not update information about the exported assets. The workaround is to first unshare the assets from the site which you wish to delete, and then delete the site.
- Deleting of non-asset resources should be done manually on each destination. This is currently no sync for deleted non-asset resources.
- User must be cautious of the order in which resources are imported. Consider the situation in which all developers have "A points to B" in their system. Then one developer changes A to point to C and deletes B. If other developers were to sync B before A, the import would fail, since an asset that is being referenced cannot be deleted.
- During import, you may experience some indexing data exceptions. This will affect only the search index and not the actual data import. Re-index the affected asset types after the import, if necessary.
- Resources that contain  $f_{w_u}$ uids which include slashes or commas cannot be exported.
- The Sync and FW workspace views in Eclipse do not properly display UTF-8 characters on Windows.
- The locale hierarchy information is not preserved for exported hierarchical DimensionSet. The workaround is to manually configure the hierarchal information after import.
- SiteCatalog resources do not contain a dependency on the ElementCatalog resource. These currently need to be exported/imported manually.
- The Developer Tools Eclipse Plug-in auto complete will add double quotes if your application server does not support this. The double quotes must be changed to single quotes manually.
- Import fails to import segment assets when the segment criteria contains history definition with string value.
- When connecting to a remote instance, the project WEB-INF folder points to a non-existent location. As a result, code completion will not work. To work around this issue, map to local jars / tlds when working with remote connections.
- If an ElementCatalog entry is created with the name of an existing ElementCatalog entry, the JSP will be overridden with a new empty JSP.
- In some Linux systems, the WebCenter Sites interface and log sections are not appearing.
- Site Entry creation fails via Developer Tools.

#### <span id="page-28-0"></span>**2.4.14 Engage**

Setting an asset which is part of recommendation to rating of 100 results in only that asset being returned.

#### <span id="page-28-1"></span>**2.4.15 Flex Assets**

If using multiple parents, they should all use the same Parent Select Style.

Parent asset cannot be deselected when using Select Box attribute editor for an optional parent attribute. The workaround is to use Pick from Tree.

## <span id="page-29-0"></span>**2.4.16 Installation / Upgrade**

- Going back or restarting the installation process after entering passwords requires that the passwords be re-entered, or the system defaults will be used.
- During upgrade, the following ERROR may appear in the sites log and can be safely ignored:

[com.fatwire.logging.cs] Exception loading properties from file list futuretense.ini java.lang.Exception: Required key not found: cs.pgCacheTimeout"

- Installation should not be initiated to a path that includes multibyte characters.
- "Exception loading applications assetcom.fatwire.assetapi.common.AssetAccessException: asset type FW\_ Application cannot be found in Content Server" may appear in sites.log when installing avisports sample site, or when a new site is created. This exception can be safely ignored.
- Occasionally, the midpoint installation tests will fail for WebSphere secondary cluster member. If this occurs, try again. The same issue may occur on login after a restart.
- Download patch 14847089 if installing on WebSphere to avoid the following exception after starting the server during installation:

```
JPAPUnitInfo E CWWJP0015E: An error occurred in the
org.eclipse.persistence.jpa.PersistenceProvider persistence
@ provider when it attempted to create the container entity manager factory
for the JpsDBDataManagerV3 persistence unit. The following error occurred:
java.lang.ClassNotFoundException:
org.eclipse.persistence.jpa.PersistenceProvider
at java.net.URLClassLoader.findClass(URLClassLoader.java:434)
at
com.ibm.ws.bootstrap.ExtClassLoader.findClass(ExtClassLoader.java:198)
at java.lang.ClassLoader.loadClass(ClassLoader.java:646)
```
## <span id="page-29-1"></span>**2.4.17 Mobility**

- The devices. xml file provides a sample that works best using user-agent identification to identify by device name. Modify this file for greater granularity.
- Entering more than 31 characters in the device name field will result in the name appearing outside the device area in multi-device preview.

## <span id="page-29-2"></span>**2.4.18 Performance**

The tree applet in the Admin interface takes 2 to 4 minutes to release memory used when switching sites. This is a JRE limitation.

## <span id="page-29-3"></span>**2.4.19 Proxy Assets**

Creating a Content Query that contains proxy assets will show only dots (…) in the search results.

#### <span id="page-30-0"></span>**2.4.20 Publish Console**

During publishing to a cluster, the progress bars in the publish status screen show progress out of order from the actual steps.

#### <span id="page-30-1"></span>**2.4.21 Publishing**

- Export to Disk: Changing display template results in multiple assets in pub list. Contact technical support for a utility to resolve this.
- Removing a published child page from the site plan and later only publishing the parent will leave the child page on the destination, but the page will not appear in the site plan.
- Temp files created during publishing remain in the file system after publication.
- Dependent asset relation for promotion is lost after publishing. This also occurs via REST and Developer Tools import / export.
- Error -3100 when publishing BLOBS may occur. This can be safely ignored.

#### <span id="page-30-2"></span>**2.4.22 REST API**

- When you use an invalid multi-ticket in a REST call to Satellite Server, instead of redirecting to the login screen, it throws the following exception: javax.servlet.ServletException: Failed to parse assertion for multi ticket xxx
- When you use an invalid multi-ticket in a REST call to Satellite Server, it does redirect to the login screen. However, instead of generating a ticket and displaying the requested information, the redirect fails, and an error is shown.
- Initiating a REST call using an invalid ticket or multi-ticket via the browser while you are logged into WebCenter Sites will be successful, as it will use the session ticket.
- Multivalued association is not returned with the ordinal value.
- Deleted groups are not deleted from the Security Configuration. The group can be manually deleted by removing the entries from the FW\_CSSecurityConfig table.
- When under load, the following exception may occur when using Buffered Writes. This can be safely ignored, as the data is properly returned:

com.sun.jersey.server.impl.application.WebApplicationImpl onException SEVERE: Internal server error javax.ws.rs.WebApplicationException: javax.xml.bind.MarshalException

- Content-type header must be set to allow delete operations.
- When creating asset types in REST, Plural Form is not reflected/honored in the Admin interface.
- Invoking the Delete method on a non-existent object returns a 200 status code.
- Update is not working for Application object type if Delete permission is not also granted.
- If the first request after a restart of WebCenter Sites is a PUT, the create will fail with a 500 error.
- The Navigation service will return a 500 instead of 200 error if there are no Page assets.
- Although description is a required attribute for a Site, the WebCenter Sites REST service doesn't validate for a Site description during create/edit.
- When roles are deleted via REST, the corresponding entry for Site and Users is not deleted. Use WEM Admin interface to delete a role or manually clean up the UserPublication table to remove the dependencies.
- Access to navigation service requires user to be part of the RESTAdmin Group.
- REST API for asset data sometimes returns an empty string when the attribute data is null.
- REST API calls to Remote Satellite Server through Central Authentication Service (CAS) must be made after acquiring a multi-ticket and using that multi-ticket in each REST call.

## <span id="page-31-0"></span>**2.4.23 Revision Tracking**

- Viewing the version of a revision tracked asset where the parent has been deleted will display a blank screen.
- If access to Checkout is denied, clicking on the Checkout button in the Contributor interface will result in no response.
- Deleting an asset that was associated to a revision tracked asset removes all associations on rollback.

## <span id="page-31-1"></span>**2.4.24 Satellite Server**

Content-type header is lost when a wrapper page is called using Co-resident Satellite Server. WebCenter Sites logs "Unable to set header (header name) because the header has already been committed".

The workaround is to increase the application server response buffer size.

## <span id="page-31-2"></span>**2.4.25 Search**

When assets in the Contributor interface are assigned multiple tags, an advanced search does not return the correct results. For example, if an asset is assigned three tags and an advanced search looks for the asset based on one of its tags, no search results display for the asset.

## <span id="page-31-3"></span>**2.4.26 Site Capture**

- Download Archives action may time out if the archive size is large.
- Multiple Jobs and Archives get created if schedules overlap for the same crawler. It is recommended to create only one schedule for each crawler to avoid creation of duplicate jobs and archives.
- In some cases, when the installation is performed on Solaris, if the start URI is not configured correctly, errors will be reported as HTTP instead of network errors. Ensure that the start URI is configured correctly.

## <span id="page-31-4"></span>**2.4.27 Site Launcher**

Sites Desktop information in the replicated site does not set the description field for Sites Desktop to enabled in the copied site.

#### <span id="page-32-0"></span>**2.4.28 Site Plan**

- If a page is moved to a different site plan while another user is editing or viewing the page in the Contributor interface, the multi-device preview may not accurately reflect the correct device group.
- Setting showparentnodes=false will result in related assets of the last node in the tree appearing as children of the root node.

#### <span id="page-32-1"></span>**2.4.29 Sites Desktop (Deprecated)**

The following error may appear in the sites. log file when assets are created using Word 2010:

```
[ERROR] [WebContainer : 6]
[docx4j.openpackaging.contenttype.ContentTypeManager] No subclass
found for /word/stylesWithEffects.xml.
```
This error can be safely ignored.

- Locale selected during creating an asset from Sites Desktop does not appear in Sites Desktop before save even though it is saved correctly.
- Unable to upload multiple images to a multivalued attribute.
- Unable to reorder multivalued attributes in Sites Desktop.

### <span id="page-32-2"></span>**2.4.30 Sites DocLink (Deprecated)**

- Unable to create translated assets using 'copy' option.
- After the Document Type is changed in WebCenter Sites, refreshing DocLink does not make this change active. The user must log out and log back in for the change to take effect.
- Required fields are not marked as "Required" in the DocLink Edit Configuration screen.

#### <span id="page-32-3"></span>**2.4.31 Sites Explorer**

Login via Sites Explorer on Windows 2008R2 over https fails to authenticate. It is recommended to use Sites Explorer on Windows XP or Windows 7 if configured using https.

#### <span id="page-32-4"></span>**2.4.32 Start Menu**

Start menus that contain more than 21 characters are not displayed properly in the search box in the Contributor interface.

#### <span id="page-32-5"></span>**2.4.33 System Tools**

- ResultSet Summary screen refresh does not always refresh properly. Use the individual screen for each cache for more accurate reporting.
- Setting fatwire.logging.cs.xml logger to DEBUG level will cause the Admin interface to fail to load properly until the server is restarted.

## <span id="page-33-0"></span>**2.4.34 Tags**

- The POST tag works incorrectly when USERNAME, PASSWORD or LOGOUT attributes are passed to it. Login and logout requests are sent to the URL being posted to, instead of CatalogManager. One workaround is to perform login before this tag is executed. Alternatively, the FormPoster API can be directly used to perform the post operation.
- SEARCHSTATE. ADDRICHTEXTCONSTRAINT fails when the ResultSet returns more than 1000 rows.
- Unable to delete page and basic assets using asset: void tag if a valid pubid is not present in the session. The workaround is to set the pubid in the session to "0", then remove it again after voiding.

### <span id="page-33-1"></span>**2.4.35 WebLogic Server**

Exception is thrown when WebLogic Server starts. This can be safely ignored:

java.net.ConnectException: Tried all: '1' addresses , but could not connect over HTTP to server

## <span id="page-33-2"></span>**2.4.36 WEM Admin**

- Case sensitivity for sorting is inconsistent.
- Site names with special characters or symbols are not getting deleted. Delete the site by using the Admin interface.
- Deleting a site does not clean up the Apps assigned to the site. To resolve this, manually remove the site entries from the urlaccessroles column in the FW\_ Applications table, using Sites Explorer.
- Cannot assign roles to a user who has stale group membership data. The workaround for this is to edit and save the user in the WEM Admin interface.

#### <span id="page-33-3"></span>**2.4.37 WEM Framework**

- The SiteAdmin role is not added to the user for WEM Admin by default when the user has been assigned the SiteAdmin role in another site. The user should be manually assigned access to the WEM Admin application, if required.
- If the last accessed application or asset no longer exists, subsequent login to WebCenter Sites will result in a blank screen.
- If an incorrect old password is entered when changing the password in the WEM Admin interface, selecting **Save and Close** will fail to display a warning that the old password is incorrect. The password will not be changed in this case.

## <span id="page-33-4"></span>**2.4.38 Workflow**

- Shared roles need to be reselected if a workflow report is edited after the initial save.
- The DashUser role is listed in the list of Workflow Participants if the user was part of the group before upgrade. This user role should be removed and replaced with SitesUser.

## <span id="page-34-0"></span>**2.4.39 UI Customization**

If the left navigation and right navigation panels in LayoutConfig are swapped, the Contributor interface throws errors and does not load.

### <span id="page-34-1"></span>**2.4.40 Upgrade**

- The upgrade utility will not apply indexes to the tables listed below if the assets were created prior to version 7.6 Patch 2 and a previous upgrade was done to an earlier version of WebCenter Sites 11*g*R1. To take advantage of performance enhancements, apply indexes to these tables manually:
	- **–** AssetType\_Dim
	- **–** AssetType\_DimP
	- **–** AssetType\_Amap
	- **–** AssetType\_Group
- After upgrade, the Content Query start menu is not present even though the asset type is enabled for sites. The start menu must be created manually.
- The timezone utility does not update previously exported data that contains a user-defined attribute of type date. The serialized data needs to be manually updated to UTC before import.
- For information about upgrading the Community Blogs module, see [Section 3.4,](#page-40-7) ["Upgrading the Community Blogs Module"](#page-40-7) in [Chapter 3, "Oracle WebCenter Sites:](#page-36-2) [Community-Gadgets."](#page-36-2)

### <span id="page-34-2"></span>**2.4.41 XMLPost**

- XML namespaces are stripped from XML elements during evaluation.
- XMLPost created as recursive dependency on the asset when modifying a parent asset.

# <span id="page-34-3"></span>**2.5 Demonstration Purposes Only**

Areas of documentation that reference the shopping cart functionality are for demonstration purposes only. These topics are in *Oracle Fusion Middleware Using Oracle WebCenter Sites* and *Oracle Fusion Middleware Developing with Oracle WebCenter Sites*.

# <span id="page-36-2"></span><sup>3</sup>**Oracle WebCenter Sites: Community-Gadgets**

<span id="page-36-0"></span>This chapter describes issues associated with the Oracle WebCenter Sites: Community-Gadgets web application and its individual WEM applications, Community and Gadgets. This chapter also contains information about upgrading the Oracle WebCenter Sites: Community Blogs module.

This chapter includes the following topics:

- [Section 3.1, "Community-Gadgets Enhancements"](#page-36-1)
- [Section 3.2, "Limitations"](#page-37-0)
- [Section 3.3, "General Issues and Workarounds"](#page-38-3)
- [Section 3.4, "Upgrading the Community Blogs Module"](#page-40-5)

# <span id="page-36-1"></span>**3.1 Community-Gadgets Enhancements**

WebCenter Sites: Community-Gadgets contains the following usability and platform enhancements:

- Contributor Interface Integration: Widgets and gadgets can be accessed from within the WebCenter Sites Contributor interface. Users can now easily search for social components (such as polls, comment widgets, and gadgets) and drag and drop them directly onto a page.
- OAM Social Integration: OAM Social integration enables support to multiple social networks to authenticate site visitors and authenticate moderators using OAM on the management side.
- Improved Installation: Community and Gadgets servers are now bundled into a single installer, making the installation process easy.
- Enhancements to Community Widgets: Users can filter out and moderate comments and reviews pertaining to any category. Visitors can be authenticated through Google accounts. Moderators can accept or disallow posting of comments on any page at the click of a button.
- Enhancements for Gadgets: The Gadgets Admin interface is localized and includes localized gadgets support. In addition, multiple gadgets can be rendered along with Community widgets on the same web page. Other enhancements include a pluggable login bar for Gadgets and maintenance of the user session across Gadgets and the Dashboard.
- Updated platform support for Community and Gadgets, including a new operating system and application server. Refer to the *Oracle WebCenter Sites*

*Certification Matrix* for more information Refer to the *Oracle WebCenter Sites Certification Matrix* for more information.

## <span id="page-37-0"></span>**3.2 Limitations**

This section includes the following topics:

- [Section 3.2.1, "Browser Support"](#page-37-1)
- [Section 3.2.2, "General Limitations"](#page-37-2)
- [Section 3.2.3, "Community Application"](#page-37-3)
- [Section 3.2.4, "Gadgets Application"](#page-38-0)
- [Section 3.2.5, "Installing Community-Gadgets"](#page-38-1)
- [Section 3.2.6, "Oracle Access Manager Integration"](#page-38-2)

### <span id="page-37-4"></span><span id="page-37-1"></span>**3.2.1 Browser Support**

For Community and Gadgets interfaces, Internet Explorer users must set the browser to receive third-party cookies.

#### <span id="page-37-2"></span>**3.2.2 General Limitations**

- Widgets are certified with valid HTML host pages only (tested on XHTML 1.0 of Strict doctype).
- Widgets are certified with host page URLs that contain valid query strings only (see http://en.wikipedia.org/wiki/Query\_string).
- The CSS of the host page may potentially impact the look-and-feel of widgets. It may be necessary to apply custom CSS to widgets or even adjust your host page CSS.
- Community and Gadgets Admin interfaces are not supported in standalone mode (view) and are meant to be accessed only via the WebCenter Sites WEM Framework.
- Ensure Lucene indexing is enabled for all Community and Gadgets asset types.
- JavaScript must be turned on for all admin pages and end site widgets.
- Visitor authentication is not supported against both the WebCenter Sites/WEM database and LDAP at the same time.
- Support for the latest available OpenSocial API is not implemented; the OpenSocial Gadget Container shipped with Community-Gadgets continues to support all features that were supported in prior releases.
- If the diskstore is enabled, Community-Gadgets may freeze for several minutes at shutdown until the populated cache is flushed to disk. Any interruption during this process can corrupt the cache.

#### <span id="page-37-3"></span>**3.2.3 Community Application**

Changes made to the Restricted Words list will have no effect on existing posts.

## <span id="page-38-0"></span>**3.2.4 Gadgets Application**

- Gadget validation is only for the XML descriptor. It will not check to guarantee successful rendering of the gadget on the Dashboard. This should be verified prior to deployment.
- Pagination settings are not preserved after registering new gadgets.
- OAuth Gadgets are no longer supported.

## <span id="page-38-1"></span>**3.2.5 Installing Community-Gadgets**

In case of deploying both the management and production Community-Gadgets web applications on the same machine, we recommend changing the default context root for one of the Community-Gadgets web applications (for example, the management web application using context cgm, or the production web application using context cgp).

**Note:** Single-server installation is supported only for development purposes.

- When deploying Visitor CAS on a machine where another CAS application is already deployed (for example, Sites CAS), it is recommended to change the default Visitor CAS context root (for example, from cas to vcas).
- Visitor CAS should be installed on the same domain as the live site.
- The WebCenter Sites URL provided during Community-Gadgets installation should be the same as used to access WebCenter Sites. Otherwise, there will be failure in loading the Community Admin interface and Gadgets Admin interface. For example, if you specify the WebCenter Sites host name in the Community-Gadgets installer, accessing WebCenter Sites via the IP address will result in failure to load the Community Admin interface and Gadgets Admin interface.

## <span id="page-38-2"></span>**3.2.6 Oracle Access Manager Integration**

The following exception may be seen in the Oracle Access Manager (OAM) Console during login to Community and Gadgets WEM applications and can be safely ignored:

```
<Error> <oracle.oam.engine.authz> <BEA-000000>
<Initialization of Module TokenIssuer failed.
oracle.security.am.engines.tpe.TokenProcessingException: OAMSSA-16002:
Initialization of Module TokenIssuer failed.
```
## <span id="page-38-3"></span>**3.3 General Issues and Workarounds**

This section includes the following topics:

- [Section 3.2.1, "Browser Support"](#page-37-1)
- [Section 3.3.2, "Community Application"](#page-39-1)
- [Section 3.3.3, "Gadgets Application"](#page-40-0)
- [Section 3.3.4, "Janrain Integration"](#page-40-1)
- [Section 3.3.5, "Localization"](#page-40-2)
- [Section 3.3.6, "OAM Integration"](#page-40-3)
- [Section 3.3.7, "Performance"](#page-40-4)

## <span id="page-39-0"></span>**3.3.1 Browser Support**

Social Login/Sharing of posted Comments is not working in Internet Explorer 8.

## <span id="page-39-1"></span>**3.3.2 Community Application**

This section includes the following topics:

- [Section 3.3.2.1, "General Issues and Workarounds"](#page-39-2)
- [Section 3.3.2.2, "Comments"](#page-39-3)
- [Section 3.3.2.3, "Reviews"](#page-39-4)

#### <span id="page-39-2"></span>**3.3.2.1 General Issues and Workarounds**

- Only 500 users are displayed in the "Available" box of the Add Visitors to the Blacklist and Whitelist screens.
- Janrain JavaScript is loaded by the deployed widget regardless of enabling Janrain support.
- If the Community application is integrated with LDAP and the LDAP server is not available, users will receive an "invalid credential" message instead of a "server down" indication when trying to log in to the site.
- Setting Permalink to the second page of comments or reviews will continue to show the first page when the display order setting is "Newest at the top."
- Unable to select Current/Today's date for poll closure in the calendar window when creating a poll.

#### <span id="page-39-3"></span>**3.3.2.2 Comments**

- Uploading a file with duplicate categories will result in the category appearing twice in the "Reviews by Topic" page.
- Visitor display names are not updated in the Community interface for comments posted prior to the name change.
- Sorting on the date/time field in the Comments by Topic page may not show the correct ordering if a comment has been deleted as the "Last Commented on" field is not shown once a comment is deleted.
- Blank 'Category title' is displayed if Category Title is given between '< >' while uploading Categories.
- Under periods of high load, the count on the Comments By Topic page may not match the filter count.

#### <span id="page-39-4"></span>**3.3.2.3 Reviews**

- Uploading a file with duplicate categories will result in the category appearing twice in the "Reviews by Topic" page.
- Deploying the reviews deployment tag with Rating Only and Reviewing Enabled set to NO will result in a blank page being rendered.
- The order of categories in the Category drop-down list on the Reviews Deployment page will not match the order in which they were entered in the uploaded category file.
- An alert message is not displayed when a guest user attempts to review an article for the second time when the admin setting is to only review once on a page.
- Deploying the default Thumbs Up or Thumbs Down rating widget using a ResourceID that is already in use will result in the posted ratings not being updated on the site. Users should ensure that duplicate ResourceIDs are not being assigned.
- The count for Pending, Approved and Inappropriate reviews is not updated in the Filter Panel of Reviews by Topic Page until a manual refresh is initiated.
- When Max Number of Reviews is reached, Community-Gadgets still allows for additional reviews to be posted.

## <span id="page-40-0"></span>**3.3.3 Gadgets Application**

- When a large number of gadgets exist on the dashboard, it may require multiple movements to render a gadget in the desired location.
- Drag-and-drop is not capable of scrolling on large dashboards.
- When six or more category filters exist, the pagination buttons overlap the filter names on the Dashboard.

## <span id="page-40-1"></span>**3.3.4 Janrain Integration**

Unable to log in using MySpace or WordPress account credentials when integrated with Janrain.

## <span id="page-40-2"></span>**3.3.5 Localization**

- Registering as an anonymous user in a localized instance of Community-Gadgets will result in the user being created as a new user with the localized user name.
- The following pages do not appear correctly in German locale:
	- **–** Reply as Admin
	- **–** Comments by User
	- **–** Create Poll
	- **–** Edit Poll

#### <span id="page-40-6"></span><span id="page-40-3"></span>**3.3.6 OAM Integration**

Unable to log in using Twitter when Community-Gadgets is integrated with Oracle Access Manager Mobile Social.

#### <span id="page-40-4"></span>**3.3.7 Performance**

Under periods of high load, the count on the Comments By Topic page may not match the filter count.

## <span id="page-40-7"></span><span id="page-40-5"></span>**3.4 Upgrading the Community Blogs Module**

General information about the Community Blogs upgrade:

- The upgrade process updates all default templates to new versions. Any customizations done to these should be backed up prior to running the installer.
- During the upgrade process, two additional properties cos.protocol and cos.contextroot are added to the futuretense\_xcel.ini file.